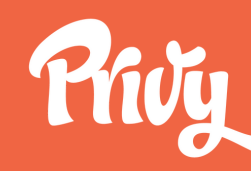

**WWW.PRIVY.COM**

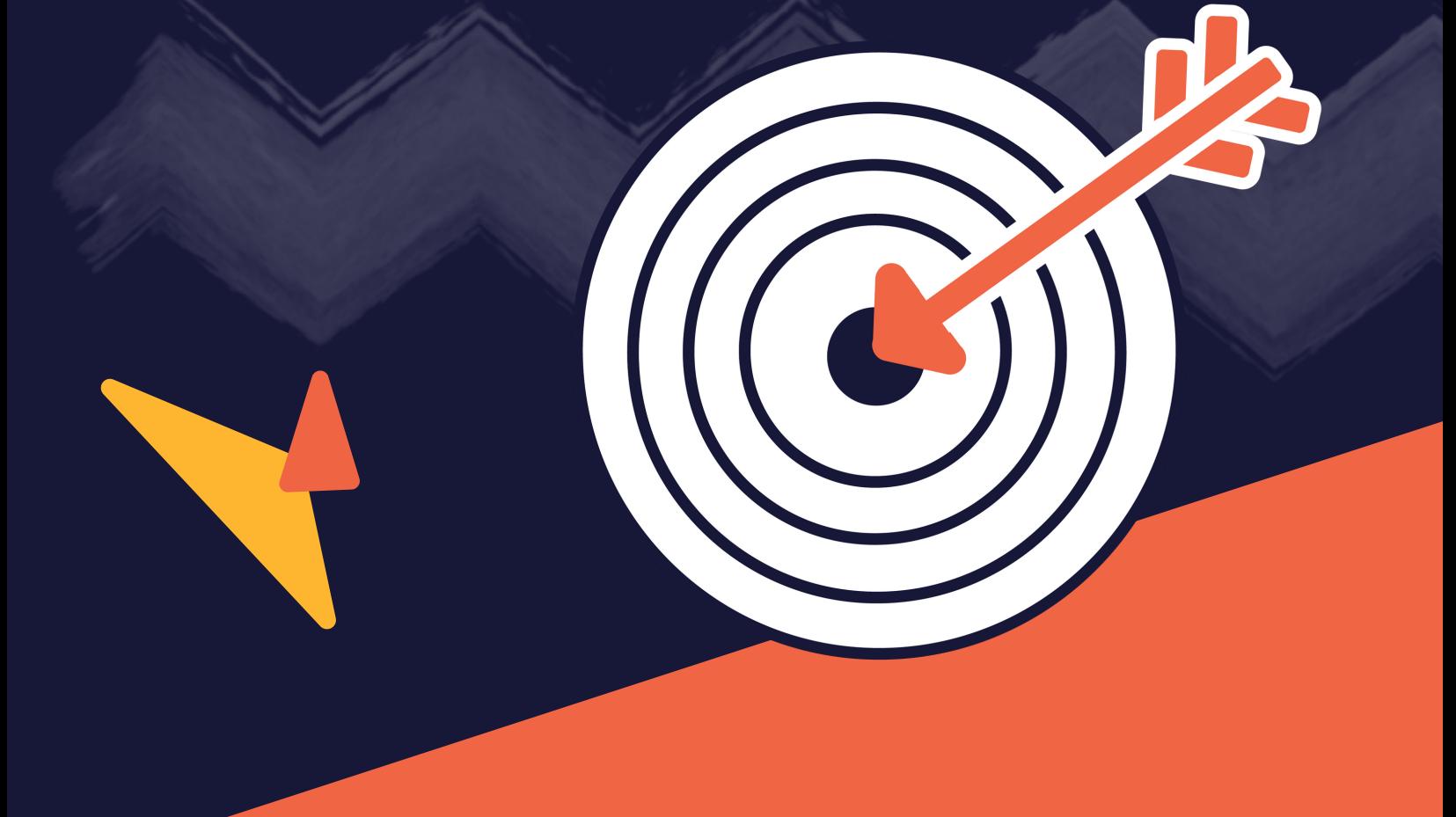

# **Advanced Audience Targeting**

**THE ECOMMERCE MARKETER'S GUIDE TO**

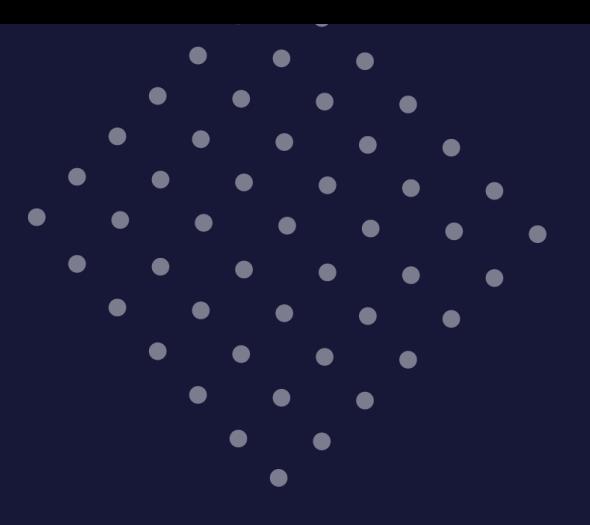

### **What's In This Guide?**

Why, when, and how to improve your store conversion rates with targeted on-site displays that reach the right person with the right message at the right time.

#### **Introduction**

- What you know about your customers and how to use it **Why:**
- **When:** Display triggers and when to use them
- Building advanced targeting rules in Privy and specific use cases **How:**

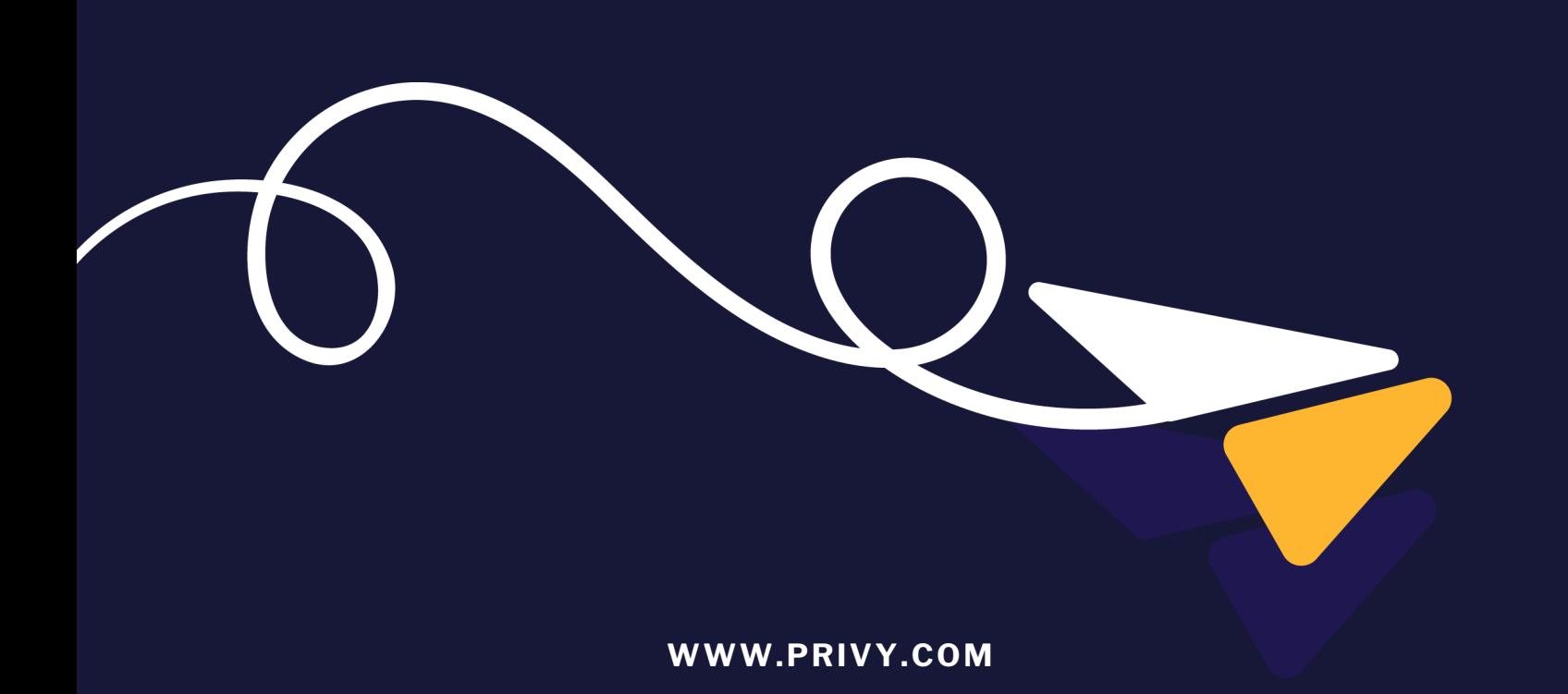

### **Introduction**

Most online businesses are pretty bad at conversion. It's sad, but true.

We strive to convert 2-3% of site visitors into email subscribers and paying customers and we're thrilled if we can get close to that number.

That's because we spend a lot of time thinking about how to drive people to our stores or websites through different channels, but we don't spend nearly enough time focusing on how to interact with them once they get there.

Most sites, even the leading ecommerce brands, treat each person who visits our site the same way with the same offer, the same welcome message, and the same exit intent pop up.

We're the digital equivalent of a fast food chain employee asking everyone who comes into line if they'd like fries with their order.

By taking advantage of the detailed information we know about our site visitors, we can do better. Much better.

Forget conversion rates, we're talking about real dollars that can flow to the bottom line when we take our on-site display strategies a step or two further.

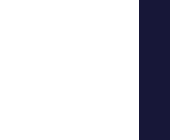

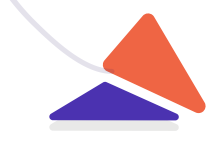

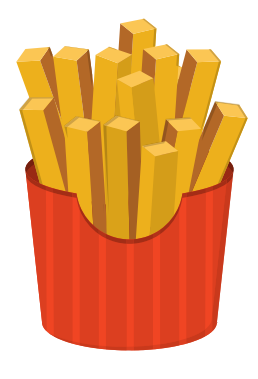

Let's illustrate it with some simple math. Imagine that every time someone makes a purchase from your site, they spend \$30.

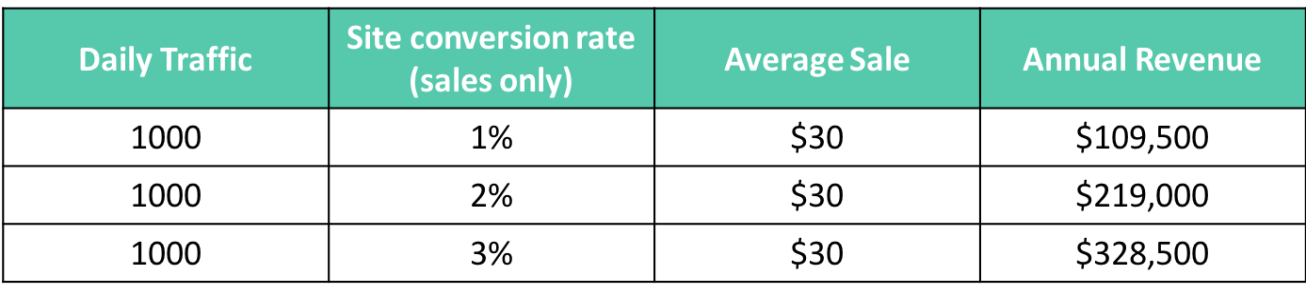

By improving your conversion rate via targeted messages, you can significantly impact your business without spending any more money to drive traffic to your site. In fact, just improving your conversion rate from 1%-3% can have an impact of over \$200,000 on your business.

This guide will show you why, when, and how to target your on-site displays pop ups, flyouts, banners, bars, and more — to deliver the right message to the right visitor at the right time and drive better conversion for your online store.

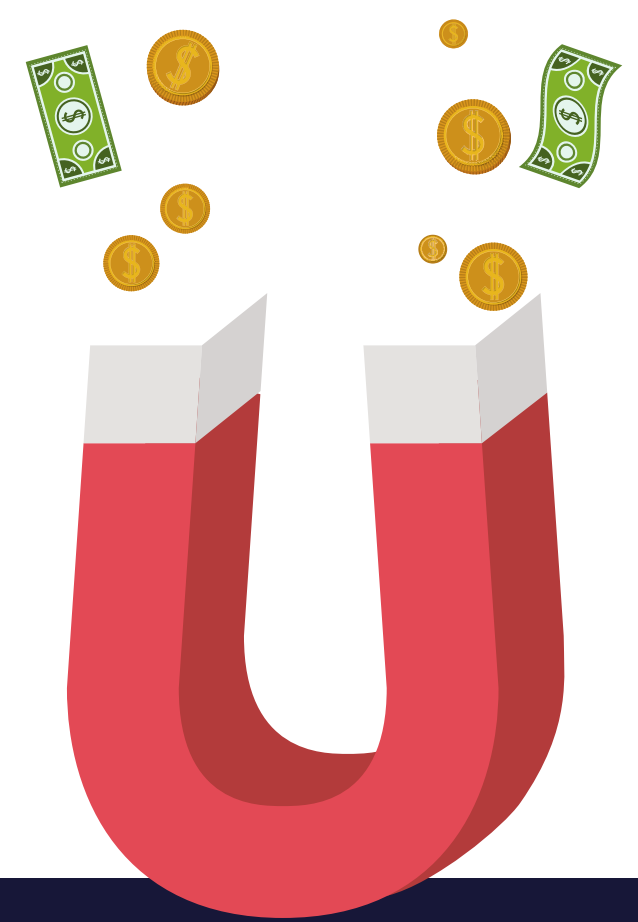

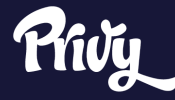

## **1. The Way**

#### **What You Know About Your Visitors**

Unlike a clerk in a retail store who knows nothing about each person who walks through the door, online you have the ability to know a lot about a person visiting our site without having to ask any questions.

And you can use that information to create a relevant experience for them each and every time they visit your site.

Things like:

- Where did they come from?
- $\cdot$  Is this their first visit?
- What page are they viewing?
- How many pages have they looked at?
- What language do they speak?
- What device are they using?
- How much is in their cart?

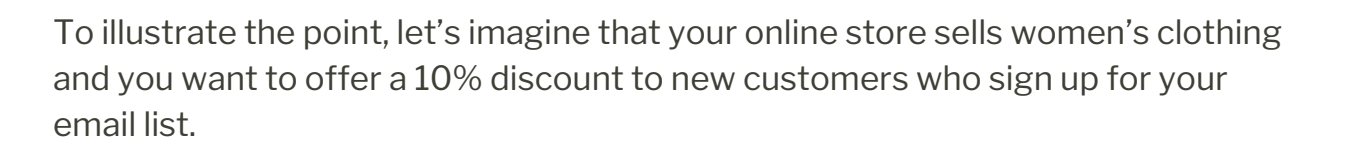

Using the information you already know, you can create a bunch of versions of your core message that will drive more people to read and interact with your displays.

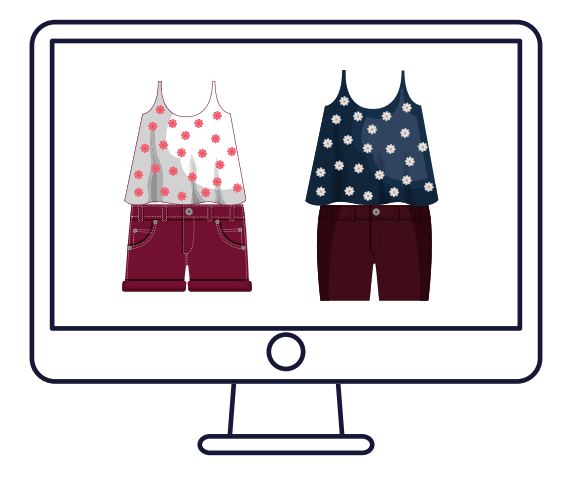

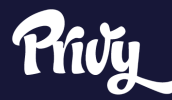

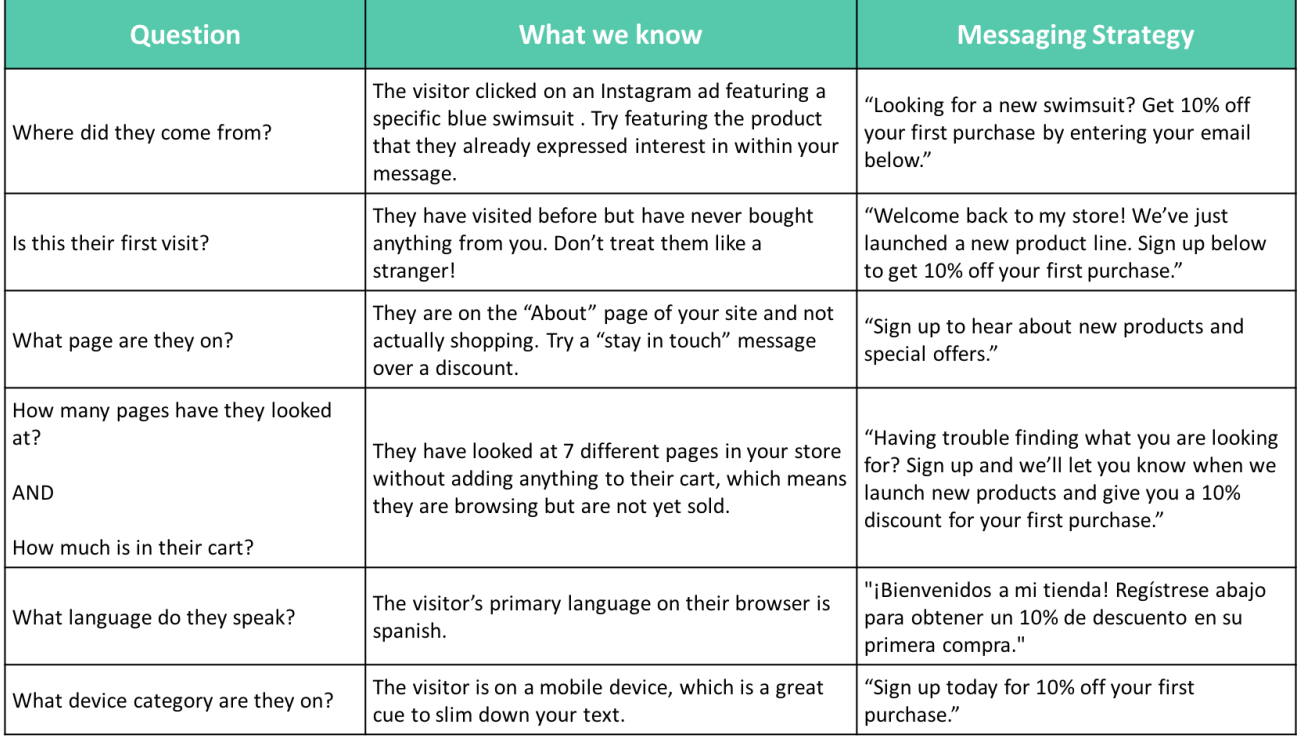

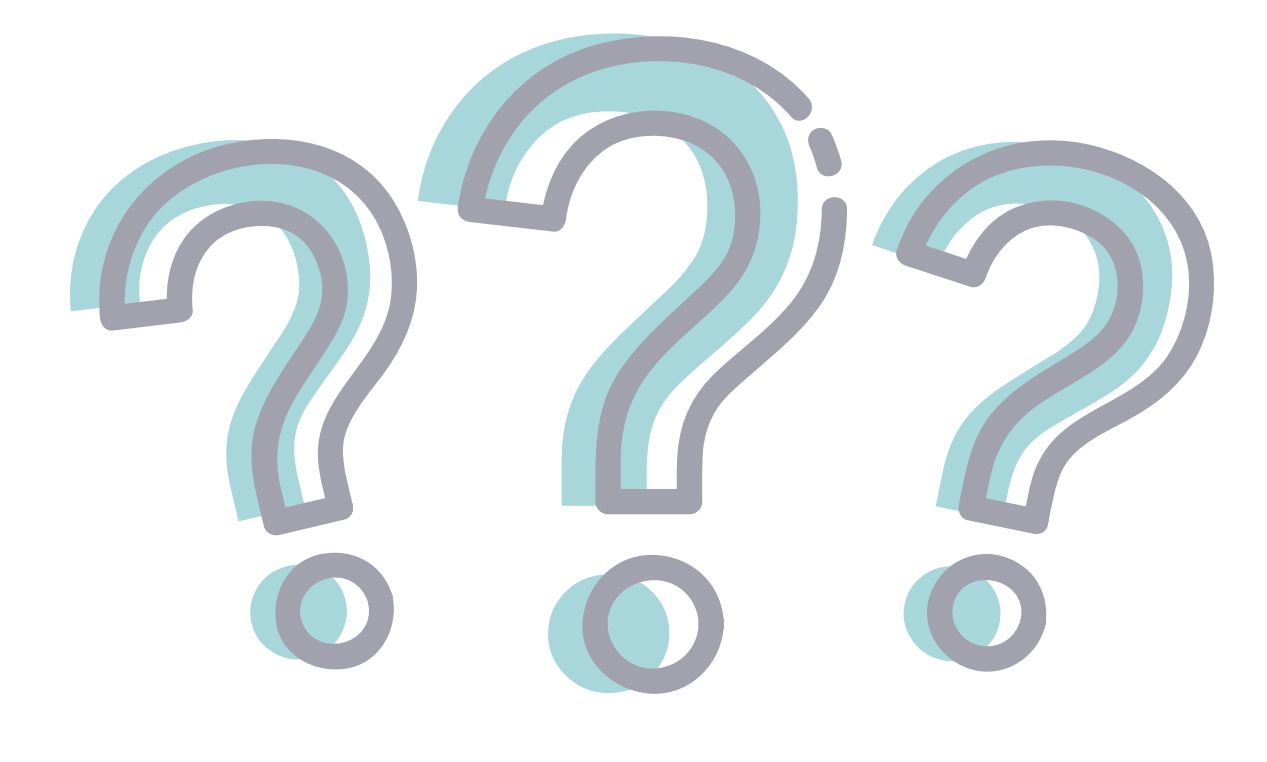

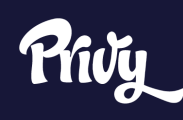

## **2. The When**

#### **An Overview of Display Triggers**

No matter who you're targeting, one of the key factors in improving the effectiveness of your on-site displays is knowing when to trigger your messages.

As with any marketing initiative, it's important to put yourself in your visitor's shoes. If you were checking out your own site, when would you be most likely to respond to receive an opt-in invitation and not be turned off by the ask?

To be effective, you need to find the right balance of not being too passive but also not coming off like the aggressive car salesman who harasses you from the moment you enter the showroom until you run screaming out the door.

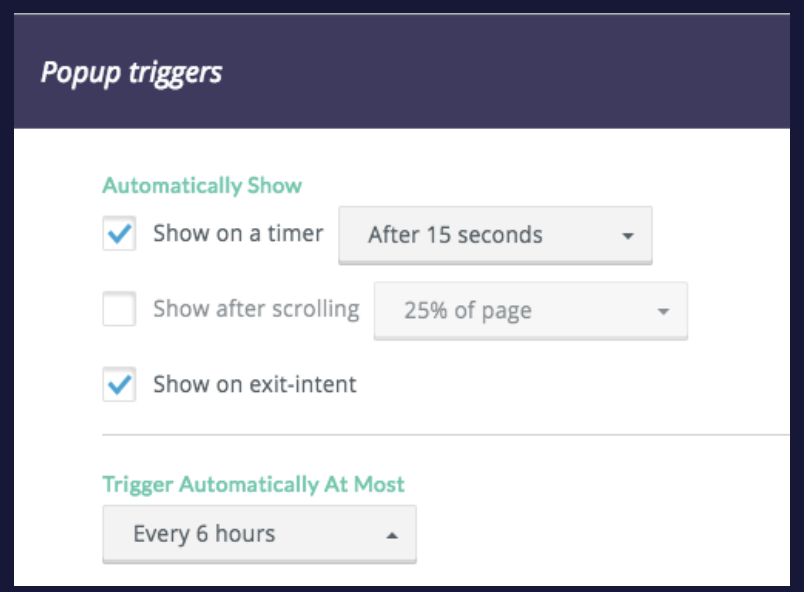

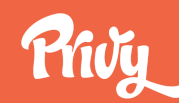

There are four primary ways you can trigger a campaign to your desired audience:

**Timer:** This trigger determines when to display your campaign based on how long a visitor has been on your site. It could show immediately when a visitor lands, 10 seconds later, or longer.

- **Scroll Percentage:** This shows your campaign once a visitor has scrolled down a certain percentage of your page.
	- **Exit Intent:** Exit intent tracks your visitor's mouse movement. If the visitor appears to be leaving or "exiting" your site, you can use that as a trigger for your campaign.
		- Tabs, or other visual calls to action, can be **Tabs:**customized to fit in with your site layout, and when clicked, trigger your campaign to display.

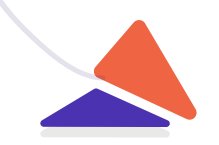

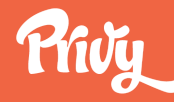

#### **Common Display Trigger Uses**

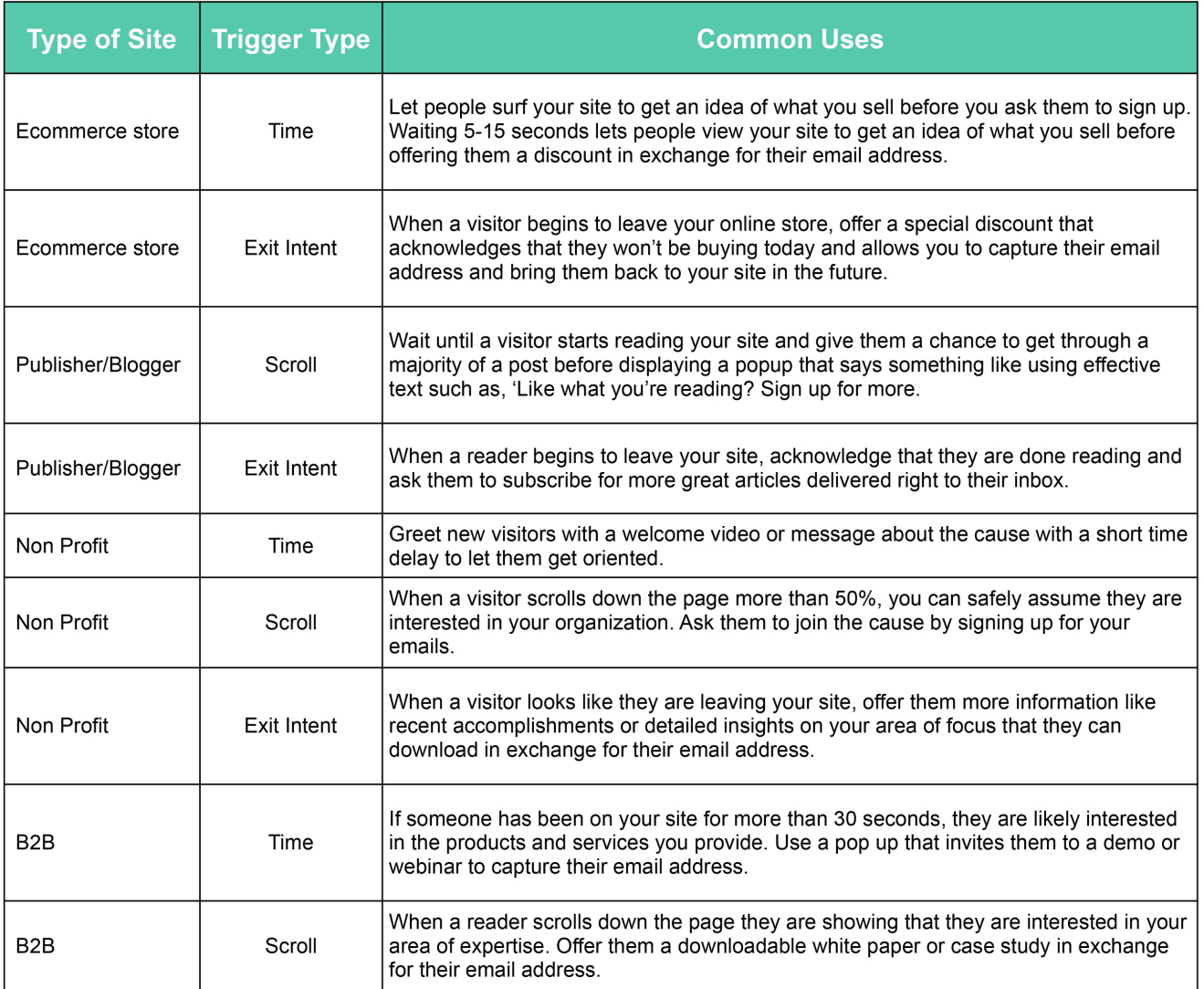

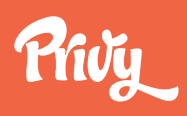

#### **How Often Should I Show My Message?**

One of the other decisions you need to make is how often to trigger your campaign. Every time someone qualifies? Every few days? Once a week?

Again, put yourself in the shoes of a frequent visitor to your site and think about at what point your messages go from helpful to annoying and use that as a guideline.

For example, you can show a free shipping bar or sign up bar every time someone comes to your site because it's less interruptive, but you you wouldn't want to show the same pop up message on every visit. Instead, consider once or once a week.

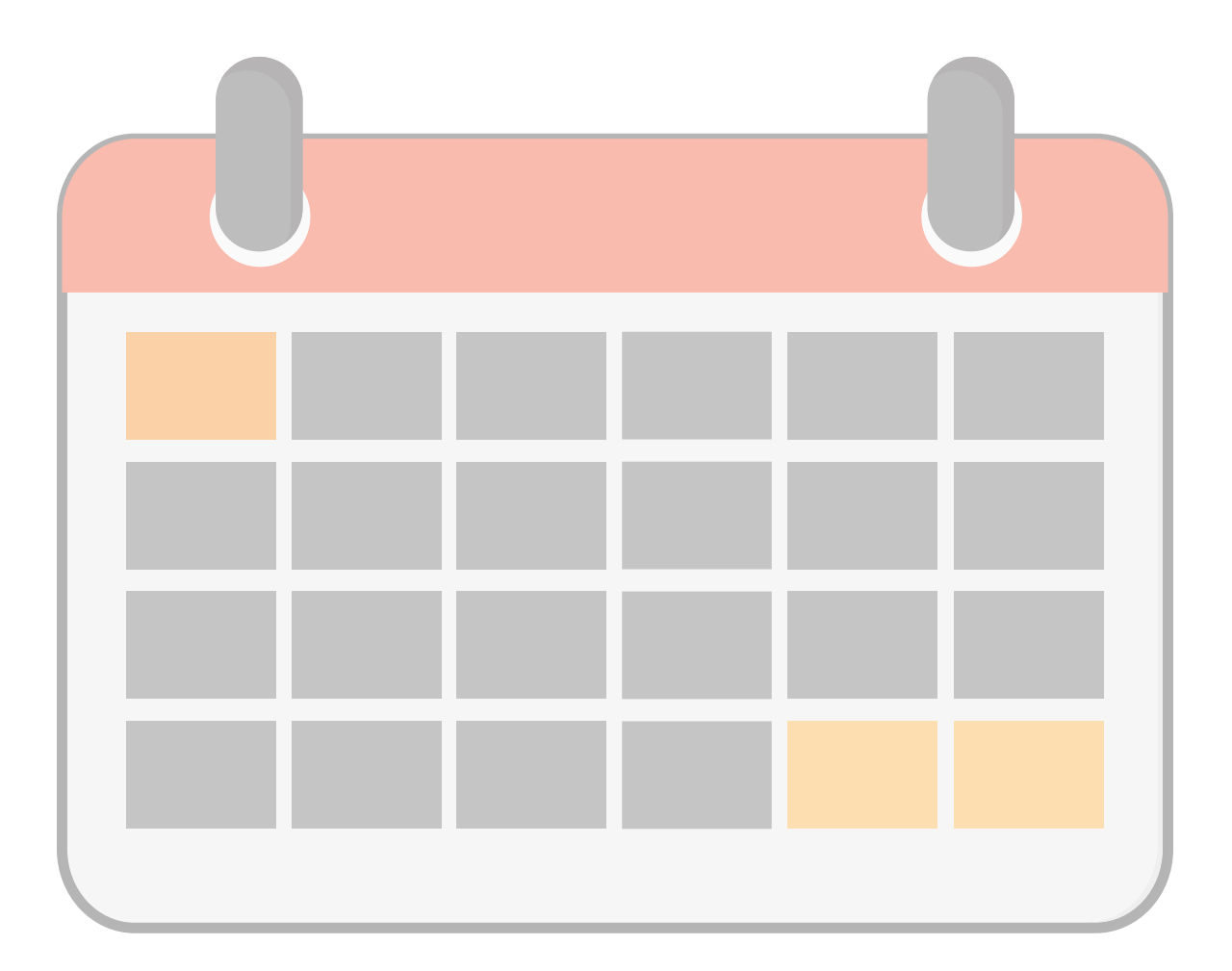

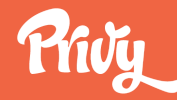

## **3. The How**

#### **Building Audience Targeting Rules For Your Displays in Privy**

In Privy, you can use one or more of targeting criteria with each of your campaigns in just a few clicks. First, let's examine how the targeting builder works.

To add targeting criteria to your campaign, first click "Add condition." Then, using the drop down menus and text boxes, you can precisely set the targeting rules.

Your first choice is to select from any of the criteria we discussed in the prior section. Next, you'll want to decide if you want to include or exclude people based on that criteria using the second drop down menu.

For example, if you're targeting people based on the URL of the page they're currently on, you'd choose from:

**Equals:** The exact URL you want to show your campaign on

**Does not equal:** Any exact URL you do not want to show your campaign on

**Contains:** Show the campaign on any page that includes a word of string

**Does not contain:** Do not show the campaign on any page that includes a word of string

Next, you can enter the page or pages that you want to include or exclude.

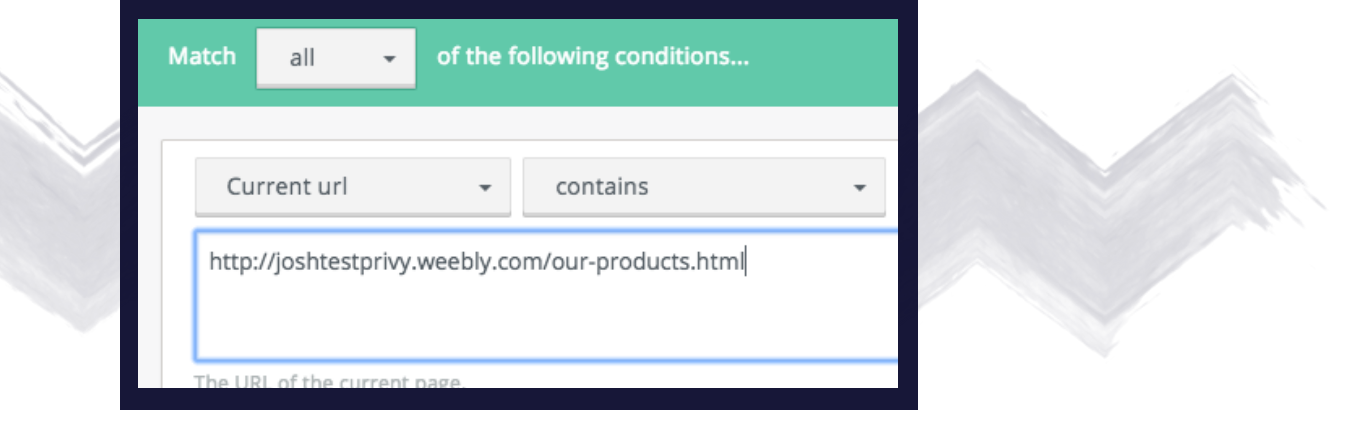

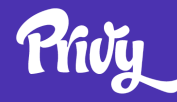

You can also combine targeting criteria in a single group by adding another condition. For example, if you wanted to show a specific sign up form to people who are reading your blog and on a mobile device you would say: current URL contains "blog". This captures every page where the URL includes the word blog.

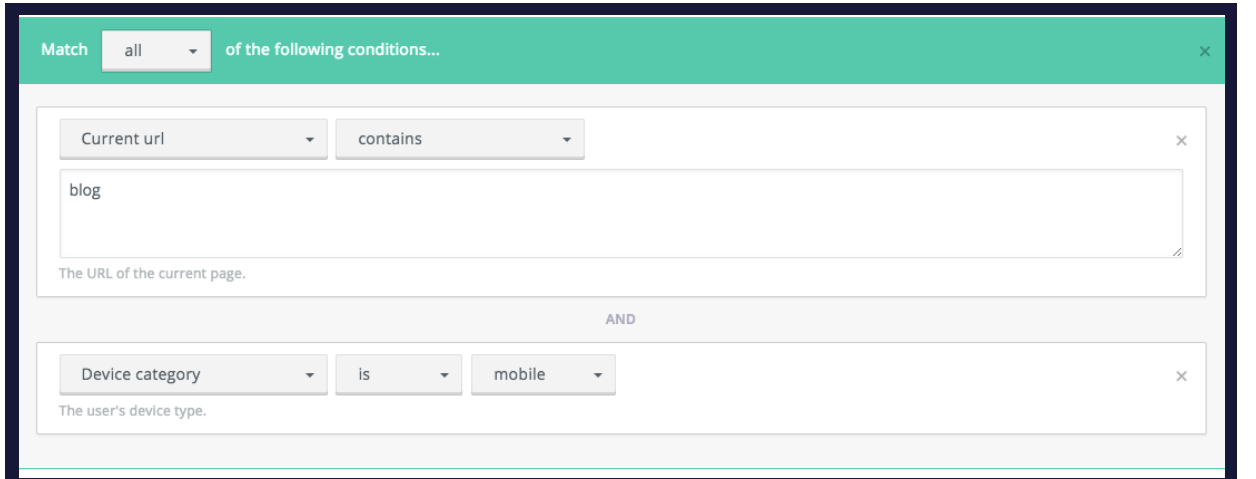

Then, you would set the device type as mobile.

For any group of criteria, you can also decide whether you want to show a display to people who meet any of the criteria or all of the criteria.

In the example below, you would show a specific offer to people who are not on a mobile device and have either been to your site more than twice or are currently reading your blog.

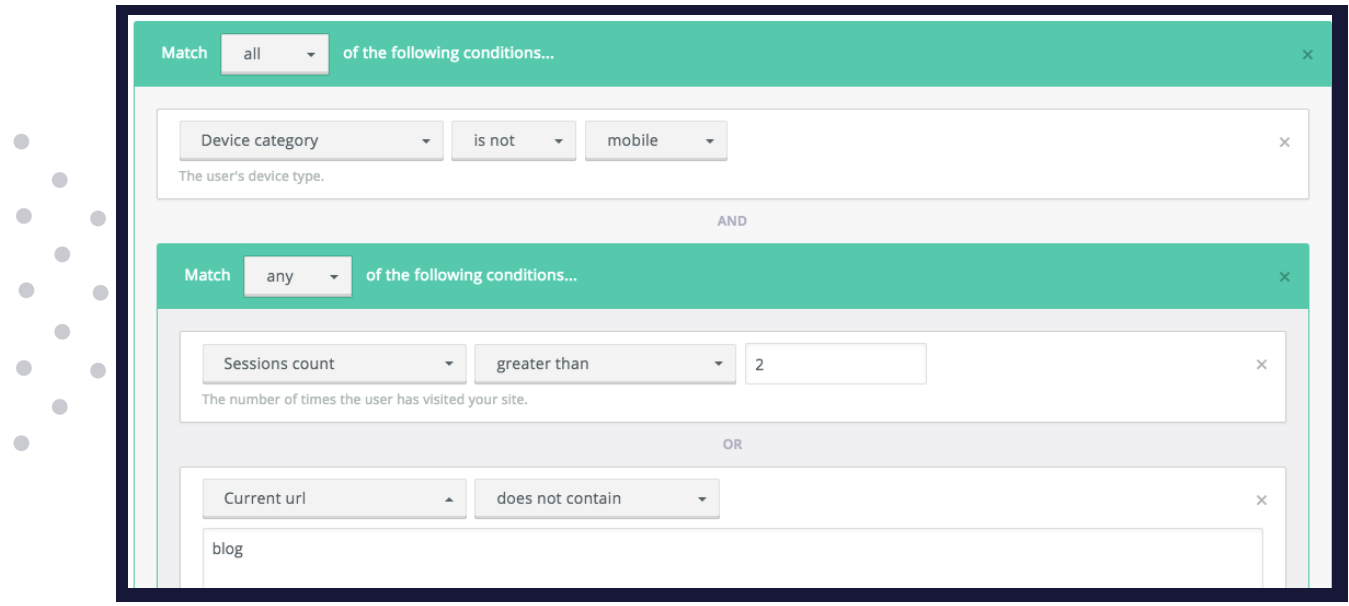

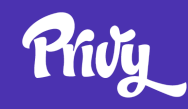

 $\blacksquare$ 

#### **Your Audience Targeting Options**

In Privy, you have a wealth of audience targeting options for your displays that you can use to create a highly targeted message by utilizing one or more of the options below.

While you don't want to narrow your audience too much, you do want to make sure you're creating relevant messages for the key groups of people visiting your site.

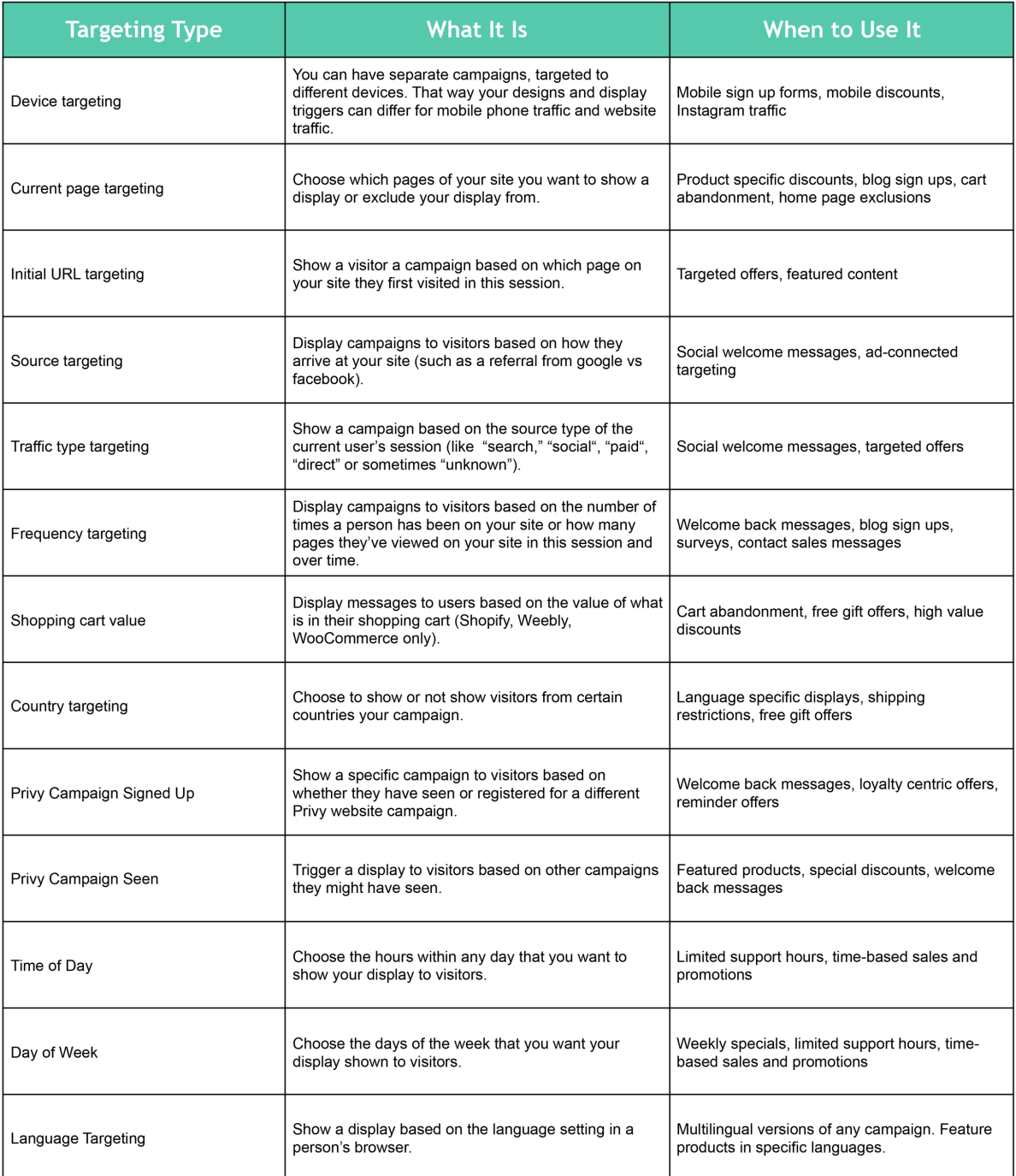

## **4. Pulling It All Together**

#### **Example 1: How to Build a Cart Value Based Campaign**

One of the most powerful examples of audience targeting is showing your specific offer based on the value of what is in a person's shopping cart in your online store.

Privy enables cart value targeting on a number of ecommerce platforms including Shopify, Shopify Plus, Magento2, WooCommerce, and Squarespace.

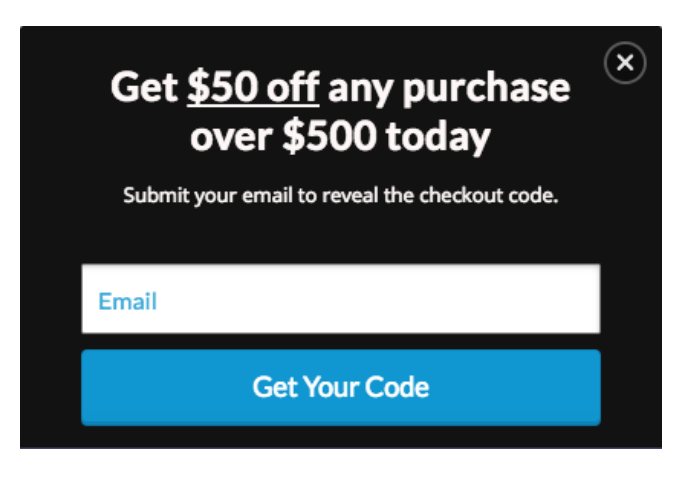

### **How To Do It**

For Shopify stores, cart pages all include the word cart, and purchase confirmation pages all include the words "processing" or "thank\_you". In this case, you'll want to target your message to build a cart saving campaign that reaches people with anything in their cart who attempt to leave your site.

First, set your targeting criteria so that the visitor must match ANY of the following conditions:

**Current URL contains "cart" or "checkout": This will catch anyone who is on a cart or checkout page.**

#### **Cart Value is greater than \$0:**

**This will reach anyone who has added an item to their cart.**

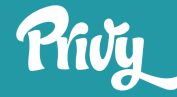

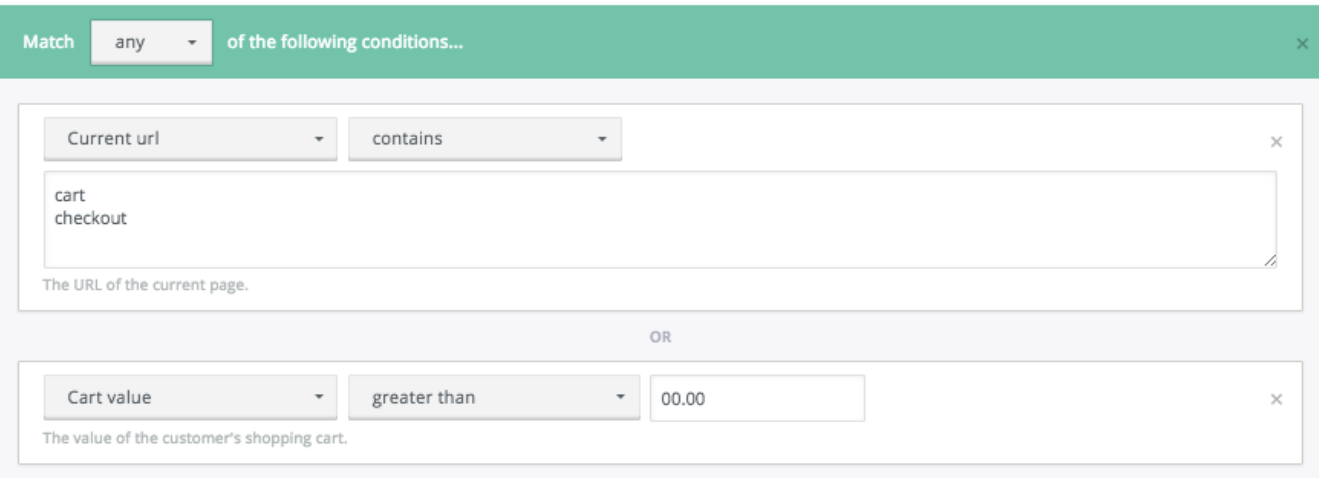

Next, under triggers, be sure that the timer is OFF, scroll percentage is OFF, and exit intent is the only trigger enabled.

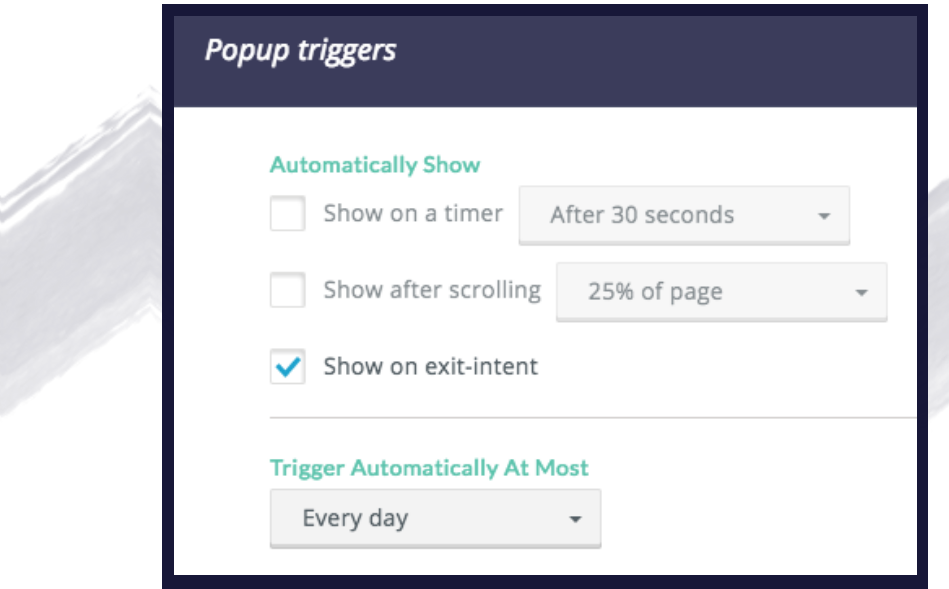

Note: To show displays on the Shopify checkout page you'll need to install some extra code manually.

If you use another ecommerce platform, you can find keywords included in cart confirmation pages to follow similar targeting conditions that will help you save more carts with value-based offers.

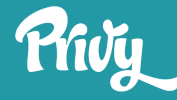

#### **Example 2: Turning YouTube Fans into Subscribers**

Using highly targeted pop ups makes it easy to welcome your YouTube fans to your store and increase the likelihood that they'll make a purchase.

Using audience targeting, you can make sure that your focused pop up is only seen by folks coming right from YouTube. That way in your YouTube videos and links, you can still send people to your home page instead of some complicated URL. To do this in Privy, just go into the audience targeting section in the "Design" step of building your campaign.

Choose "referring URL contains" and type in YouTube and "youtu.be" (their link shortener.)

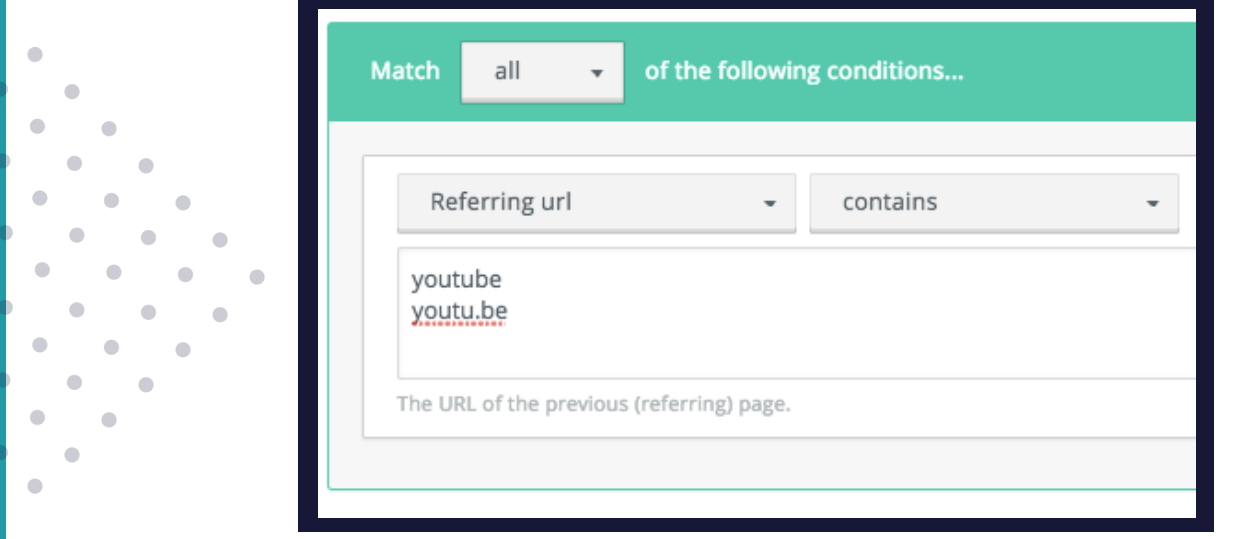

Now that you've turned your fans to website visitors, you'll want to give them a reason to buy.

Creating a special video or special discount just for YouTube fans and including it in your sign up form gives people a reason to enter their information, which you can use in the future to promote new products, awesome videos, and special promotions.

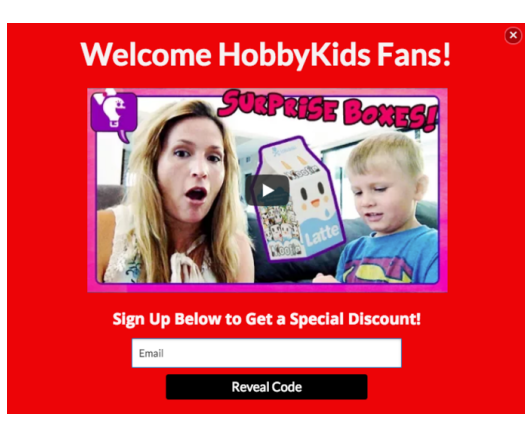

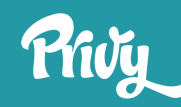

 $\bullet$ 

 $\bullet$ 

#### **Example 3: Targeting Based on UTM Codes**

If you're spending money driving traffic to your website or online store with Facebook, Google, or Instagram ads, there is a good chance you have a very targeted message in your ads. You know exactly who you want to reach and where you what you want them to do when they reach your store.

To get the most return on your ad spend, you should be matching your advertising messages with the messages that a visitor sees when they land on your site by targeting your displays based on the UTM Codes in your ads.

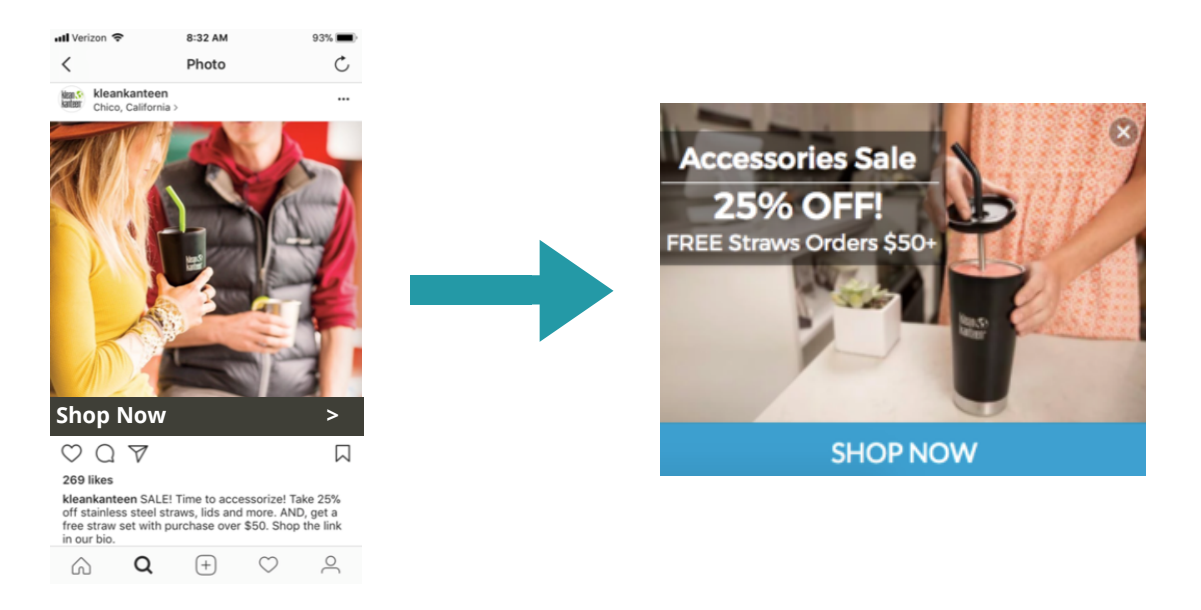

#### **How to Do It**

To target a campaign using UTM codes in Privy, you'll want to set either "Initial URL this session" or the "current URL" as the same as the full UTM code you have built.

Using an extended URL that includes your UTM codes is a great way to have those targeted messages launch upon someone's arrival to your store.

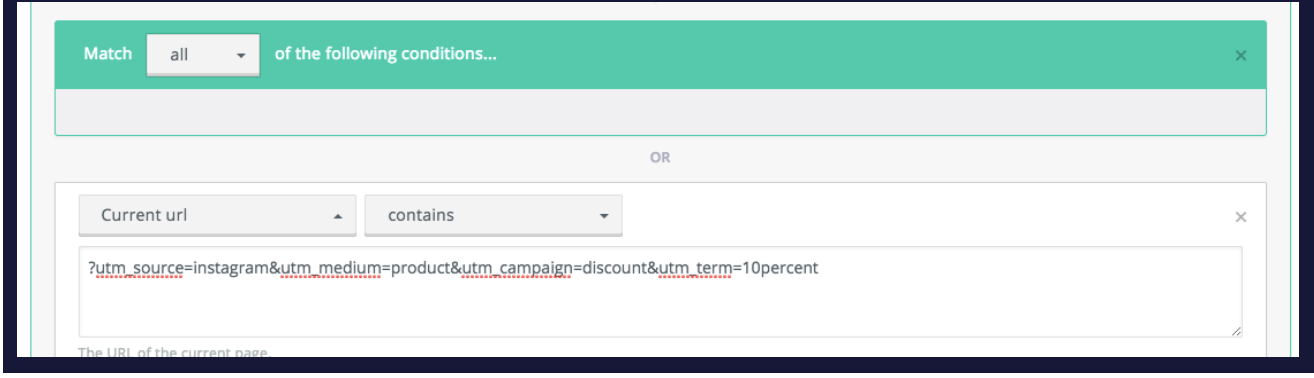

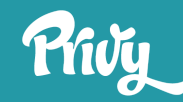

The second option lets you get a bit more complex. By using "Initial URL" targeting combined with the number of pageviews this session, you can let visitors move around your site before showing them your message that ties back to their original ad.

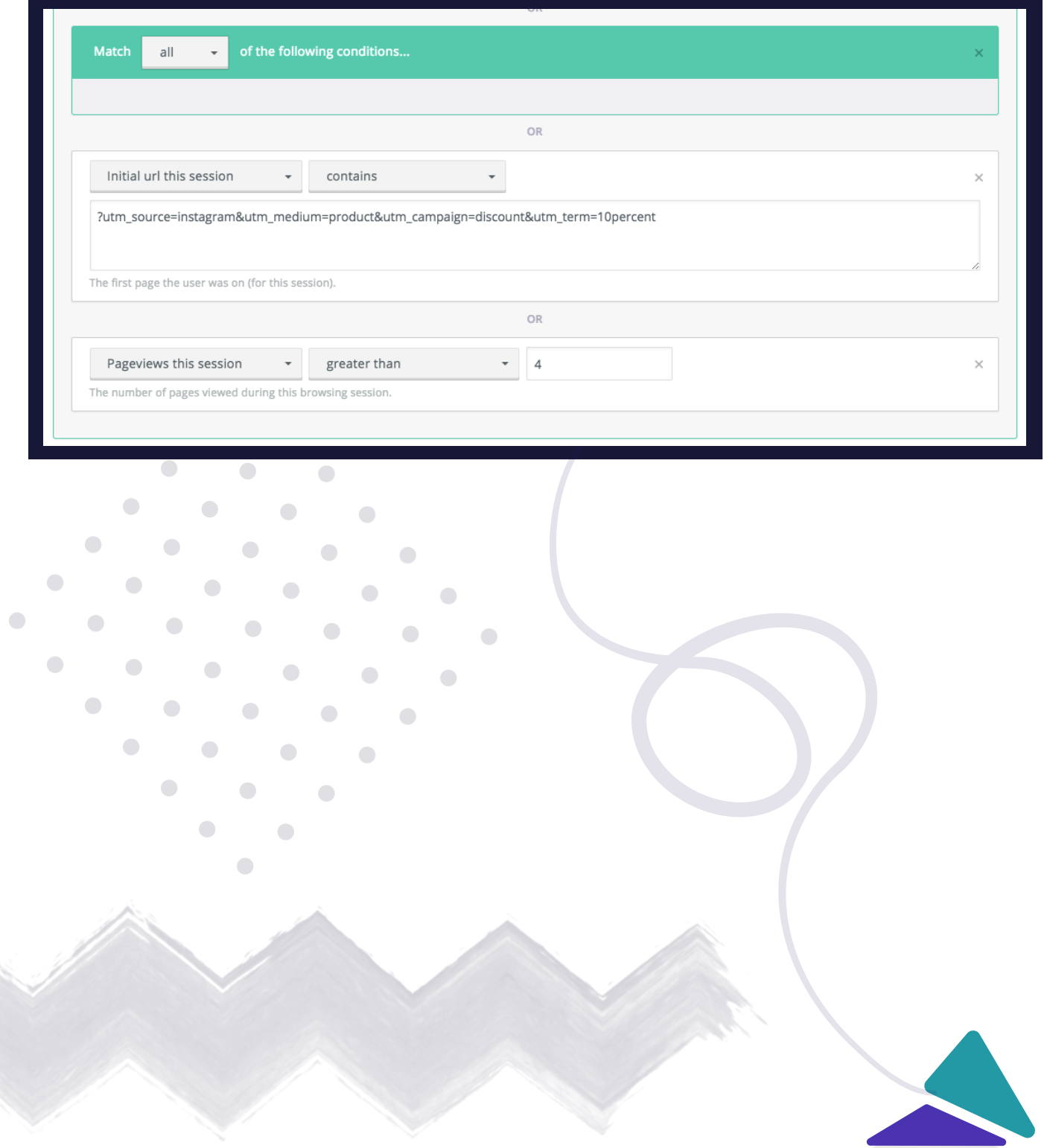

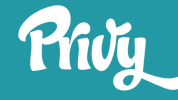

### **In Summary**

Getting a welcome pop up is a great first step towards growing your email list and being able to drive people back to your ecommerce store, but it's just the beginning of what you can do with on-site messaging.

Using highly targeted displays lets you deliver the most relevant message to the right person at each stage of the customer journey.

#### **Key Takeaways:**

- In the digital world, we know a lot about our audience that we can use to provide timely, relevant messaging in our stores.
- Combining one or more audience targeting criteria enables you to have very targeted messages and discounts based on what we know.
- Three use cases to tackle right away are cart abandonment with cart value targeting, social media specific displays, and displays that tie to your paid advertising.

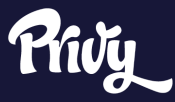

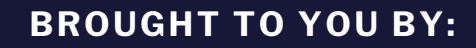

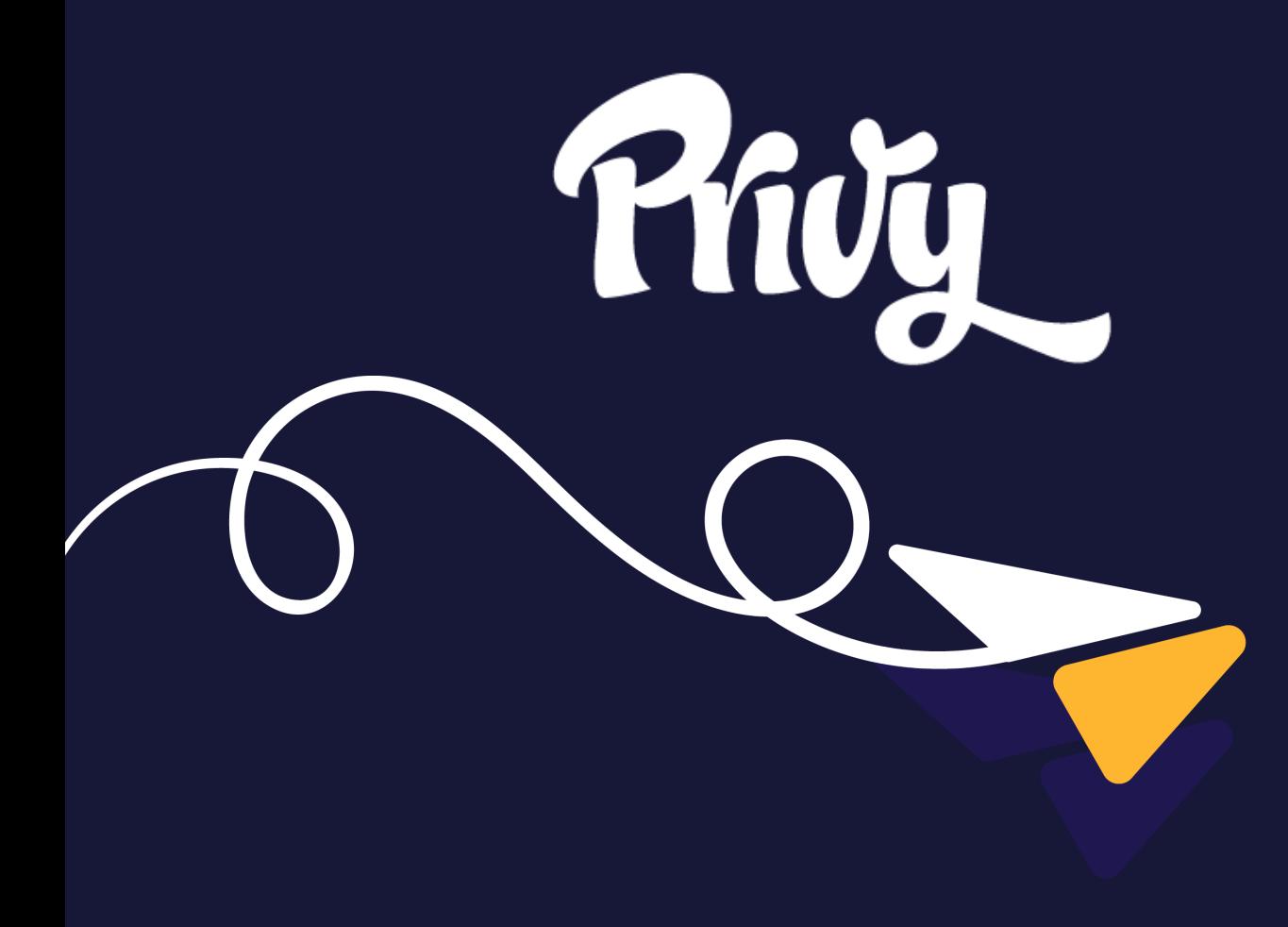